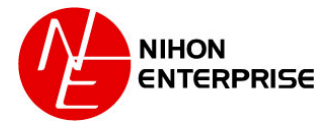

## 添付ファイルのダウンロード手順

【ログインURL】 https://www.profair.jp/supplier/ 【動作作環境について】 動作推奨環境 OS:マイクロソフトWindows XP/7 ブラウザ:Internet Explorer 8以上、Firefox最新版、Chrome最新版 ※Macintoshは動作保証対象外となっています。

【システムサービス時間について】 午前8時~午後10時まで

【パスワードの変更】 初期パスワードの変更と定期的にパスワードの変更を推奨致します。 変更方法⇒ログイン後、右上の【ADMIN】より変更ができます。 ①【ADMIN】⇒②ログインID⇒③編集⇒④ユーザーパスワード⇒⑤更新

※注意 (1) ログアウトについて 必ず右上の「LOGOUT」をクリックしてログアウトして下さい。

(2)約20分以上の操作が無い場合はログアウトされます。再度、ログインが必要となります。

(3)ログイン画面で「このユーザは既にログインしています。二重ログインは出来ません。」の表示が出た場合。

- 再度、同じパスワードを入力して「強制ログイン」を押して下さい。 ※1IDで複数ユーザーはご利用いただけません。

(4)ポップアップブロックを有効にして下さい。「ツール」で設定ができます。

## 2013年12月26日 日本エンタープライズ株式会社

NIHON ENTERPRISE All rights reserved 2013

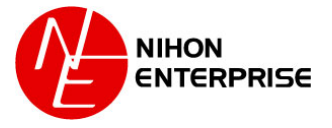

## サプライヤー画面)公募案件ページ ①公募案件一覧

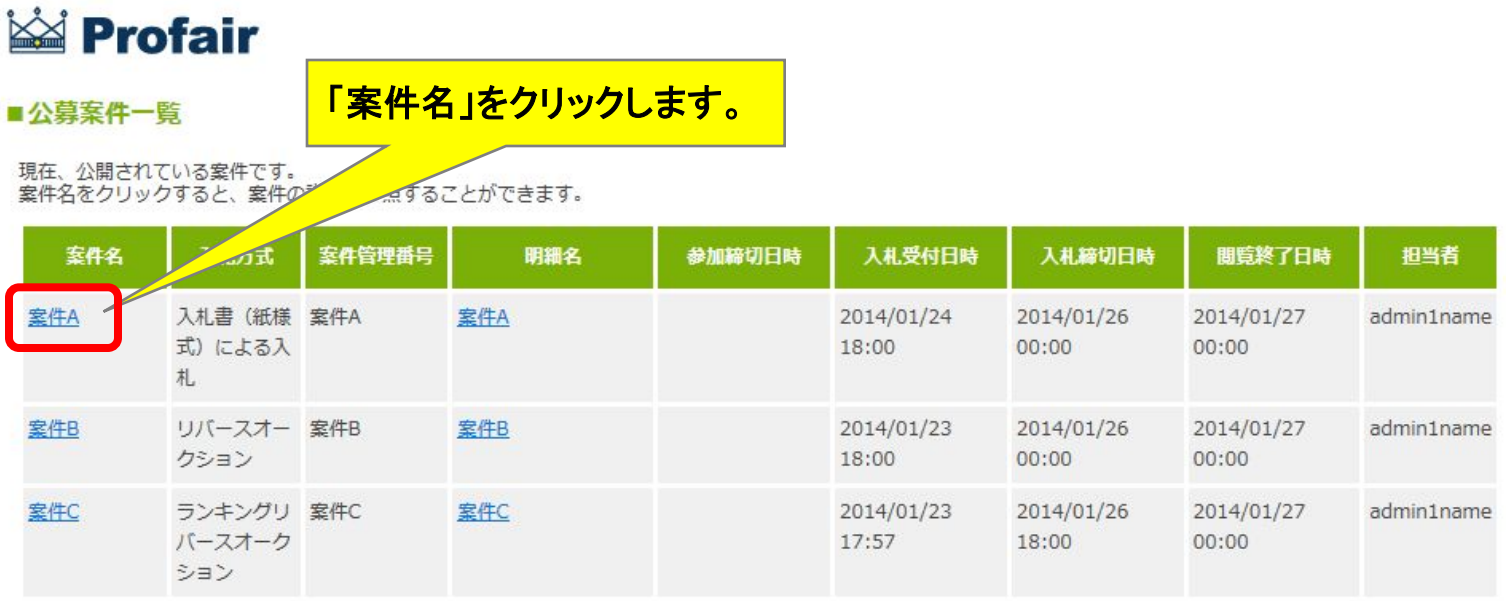

3件中 1~3件を表示

**Profair ASP Service** 

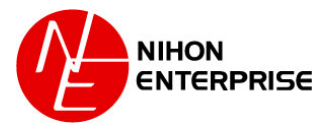

## サプライヤー画面)公募案件ページ ②案件詳細画面

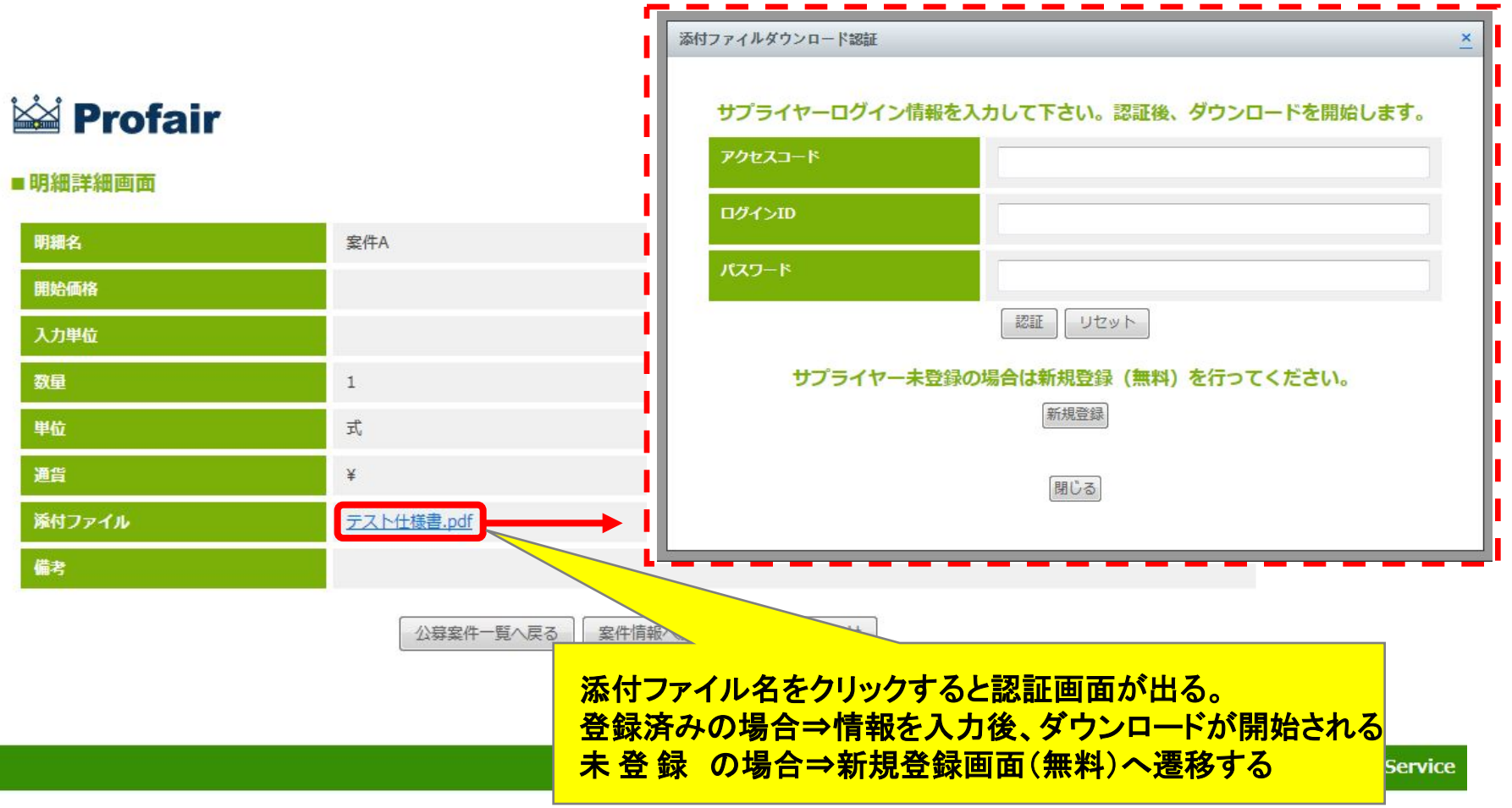